### Программа для проведения турниров по круговой системе (швейцарская система в разработке).

Возможности:

а) Создание и использование базы данных игроков.

б) Жеребьёвка турниров в 1 и 2 круга.

в) Подсчёт разрядных норм до 1 разряда.

г) Подсчёт рейтингов.

д) Вывод данных в файл в формате HTML (расписание туров, таблица, статистика результатов участников турнира, рейтинг-лист клубных игроков, статистика изменения рейтингов).

Также будет добавлена возможность просмотреть статистику встреч между разными игроками. Например, ПЕТРОВ и ФЁДОРОВ встречались в турнирах 15 раз. Интересно узнать статистику их встреч.

### Инструкция по пользованию программой.

Запускаем программу и видим главное меню.

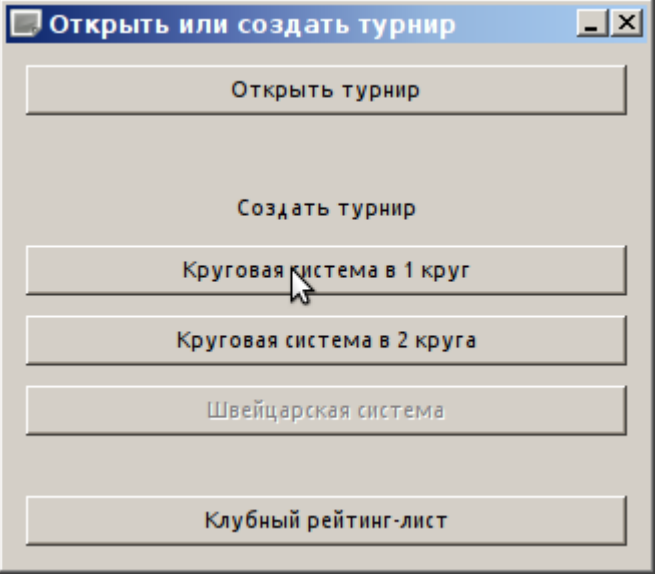

Кнопка «Открыть турнир» позволяет просматривать ранее созданные турниры. А мы будем создавать новый турнир. Жмём кнопку «Круговая система в 1 круг». В новом окне вводим данные турнира — название и дату. Так как участников пока нет, нажимаем кнопку «Добавить участника».

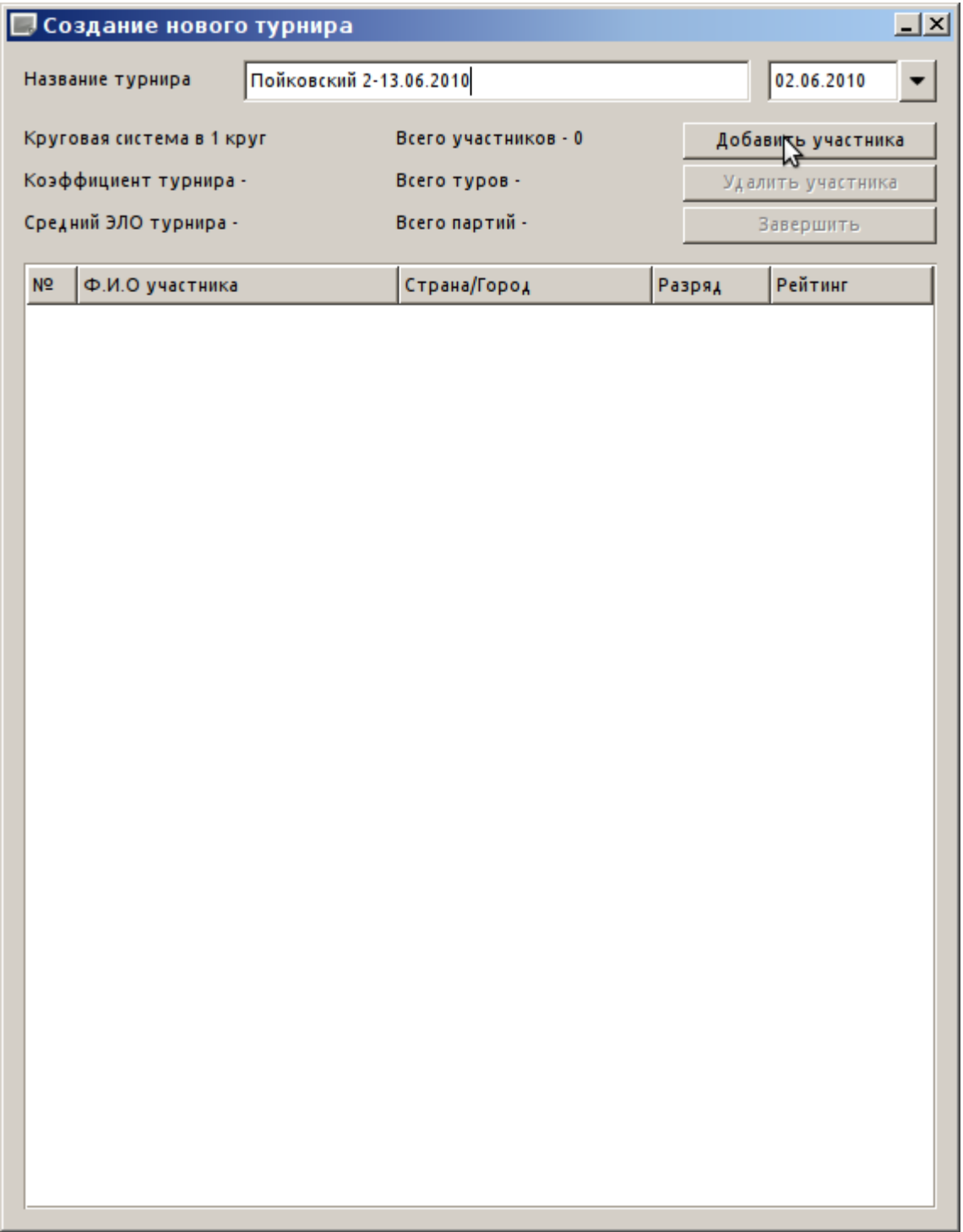

В следующем окне будет открыта база всех доступных и ранее введённых игроков. Выбираем нужного нам игрока, согласно его турнирному номеру. Для этого прокручиваем список или можно использовать фильтр по фамилии, если список достаточно большой.

*Если нужного участника турнира в базе нет, то в нижней части нужно ввести его данные и нажать кнопку «Добавить в БД».*

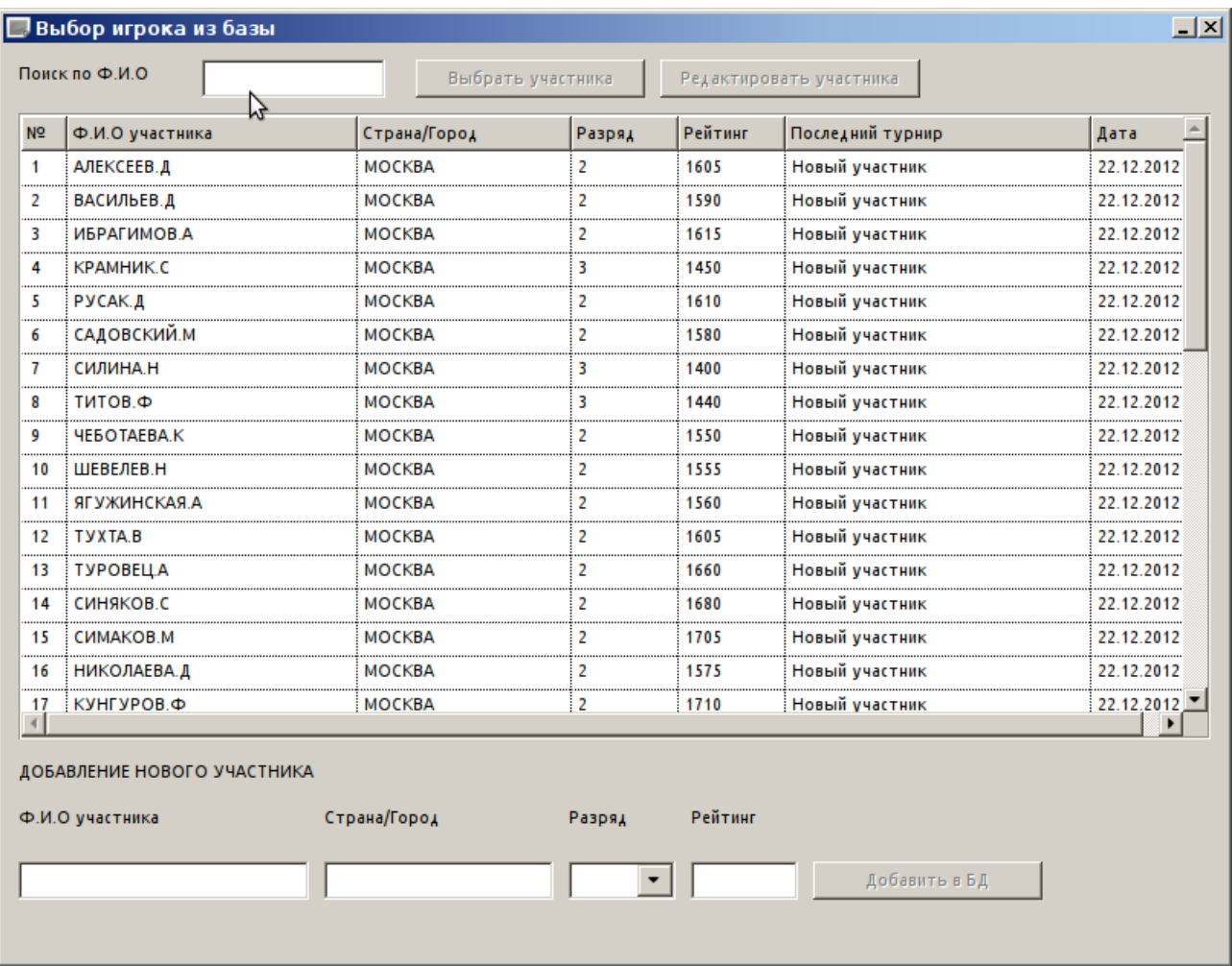

# Использование фильтра по фамилии.

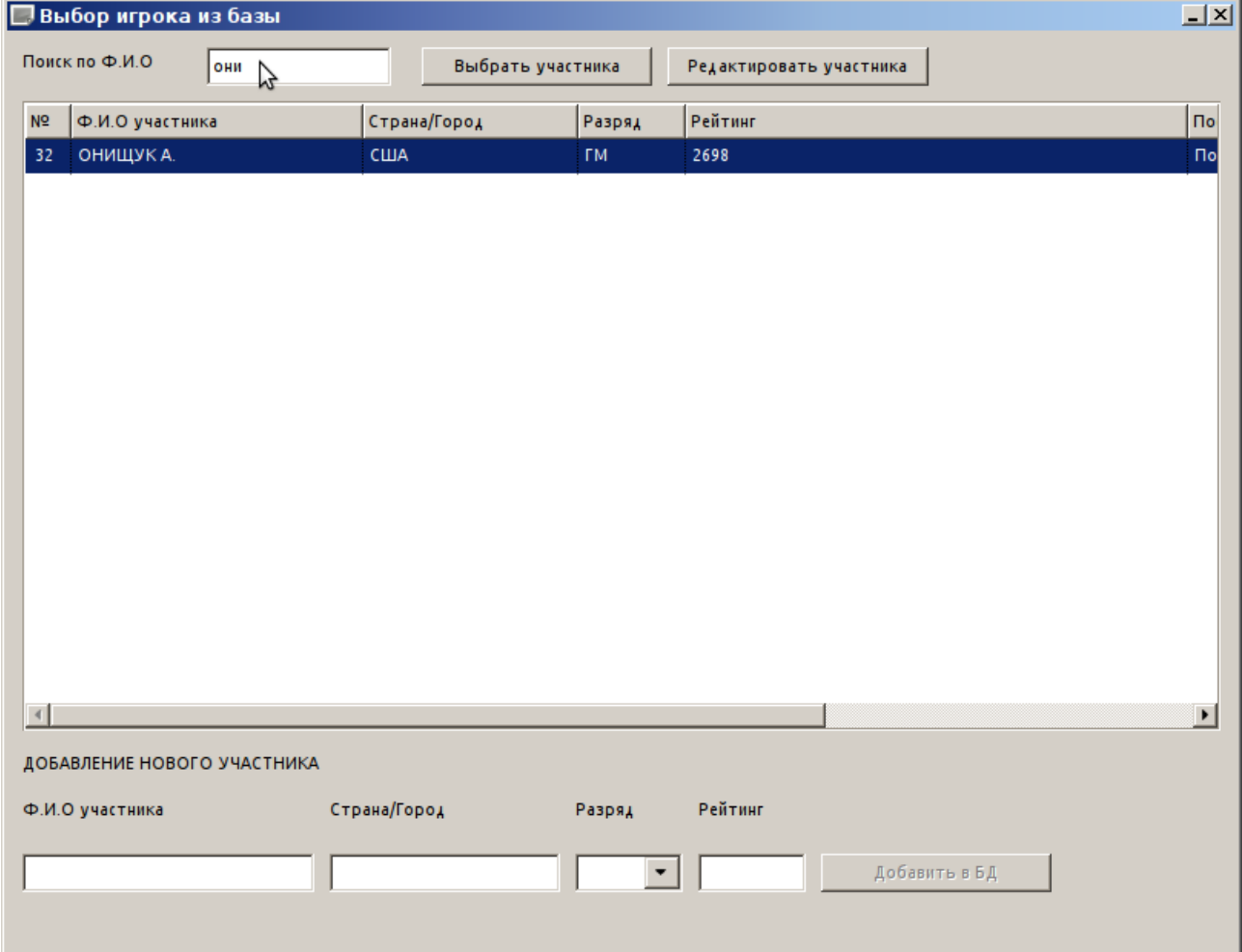

Если при вводе данных нового участника вы совершили ошибку, её можно отредактировать, выберите участника и нажмите кнопку «Редактировать участника».

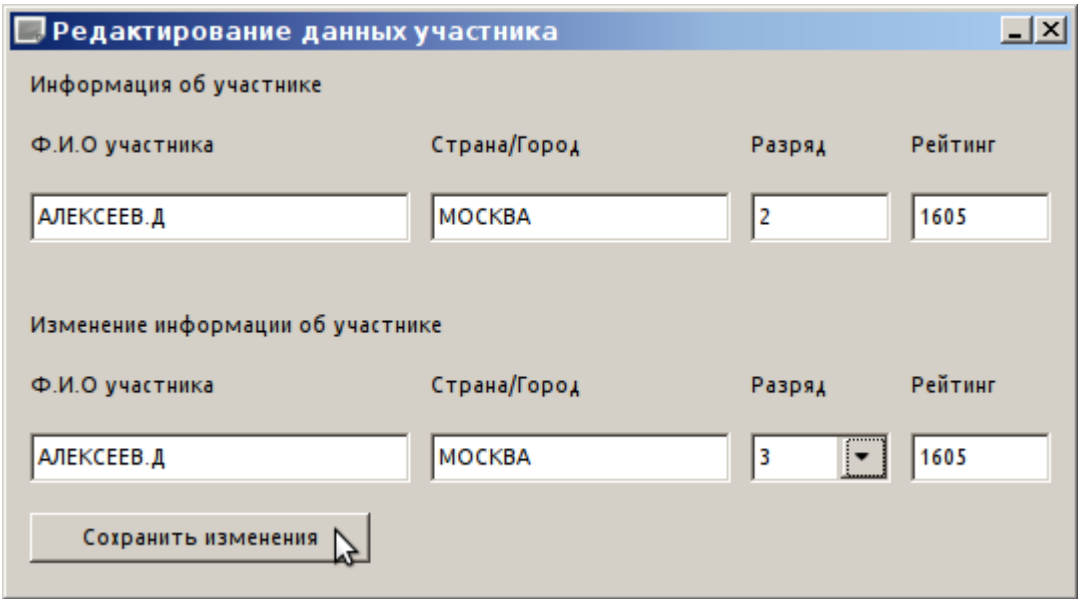

После ввода всех участников турнира можно посмотреть предварительную информацию о турнире, коэффициент (для выполнения разрядных норм), рейтинг и т. д. Заканчиваем создание турнира нажав на кнопку «Завершить».

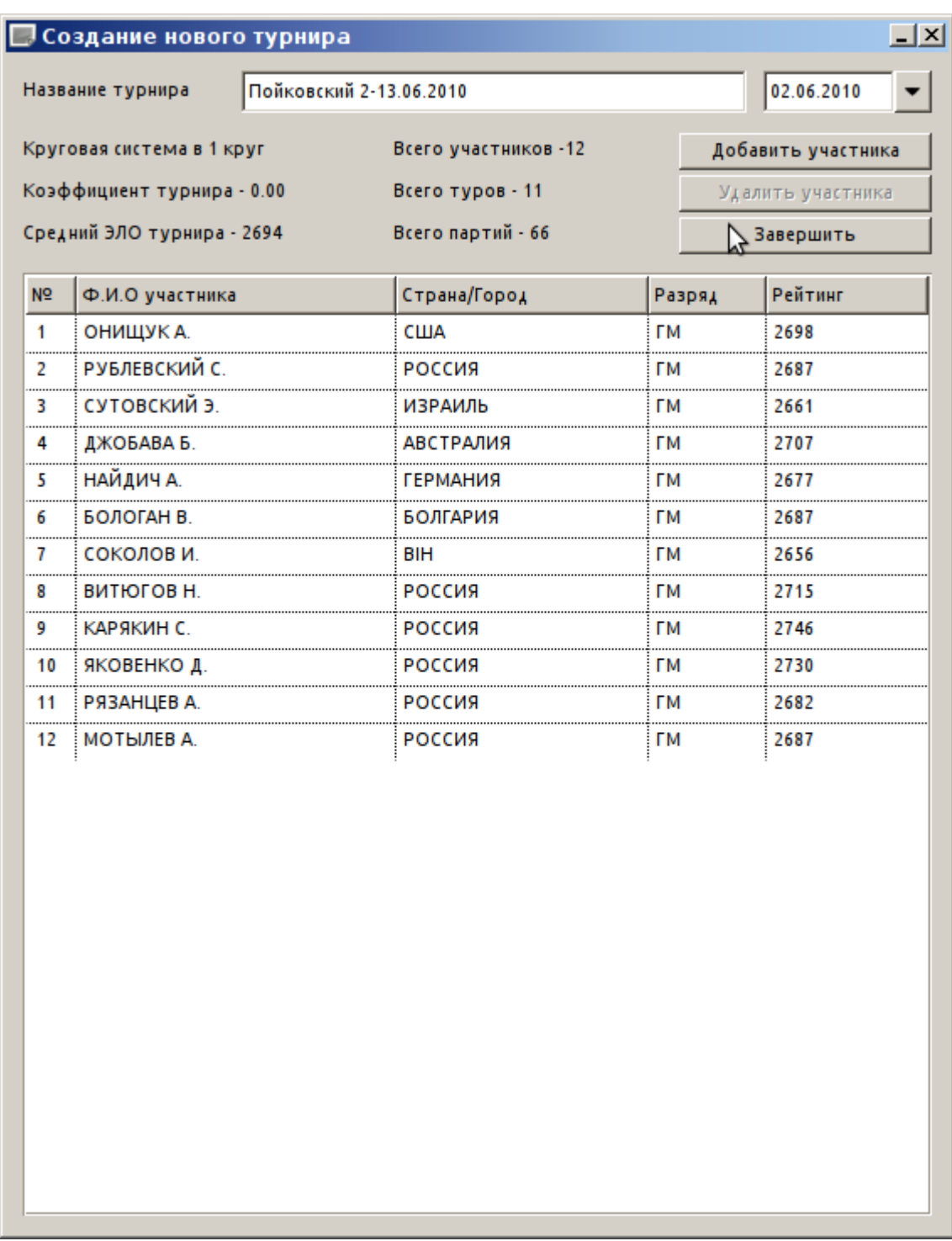

Далее появляется окно, в котором имеется два списка.

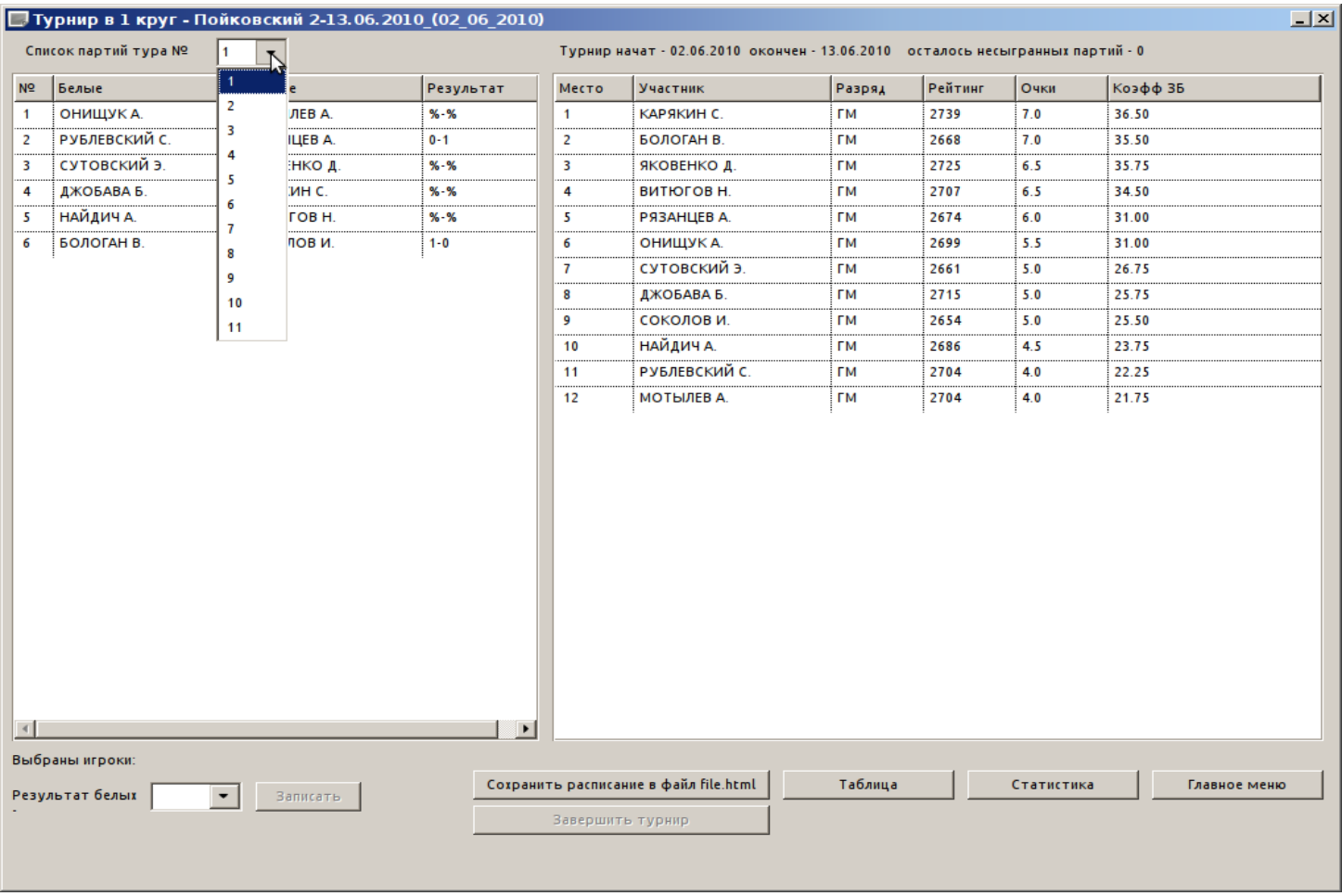

В списке слева показаны пары встречающиеся в выбранном туре. Тур можно выбирать вверху в раскрывающемся списке, справа от надписи «Список партий тура №». Таким образом можно просмотреть все туры.

В списке справа показано текущее турнирное положение каждого участника, его место, очки, коэффициент.

Выбираем 1 тур. Теперь ставим результаты сыгранных встреч. Выбираем игравшую пару и снизу, справа от надписи «Результат белых», ставим результат белых в этой встрече. Он отобразится в списке игравших пар.

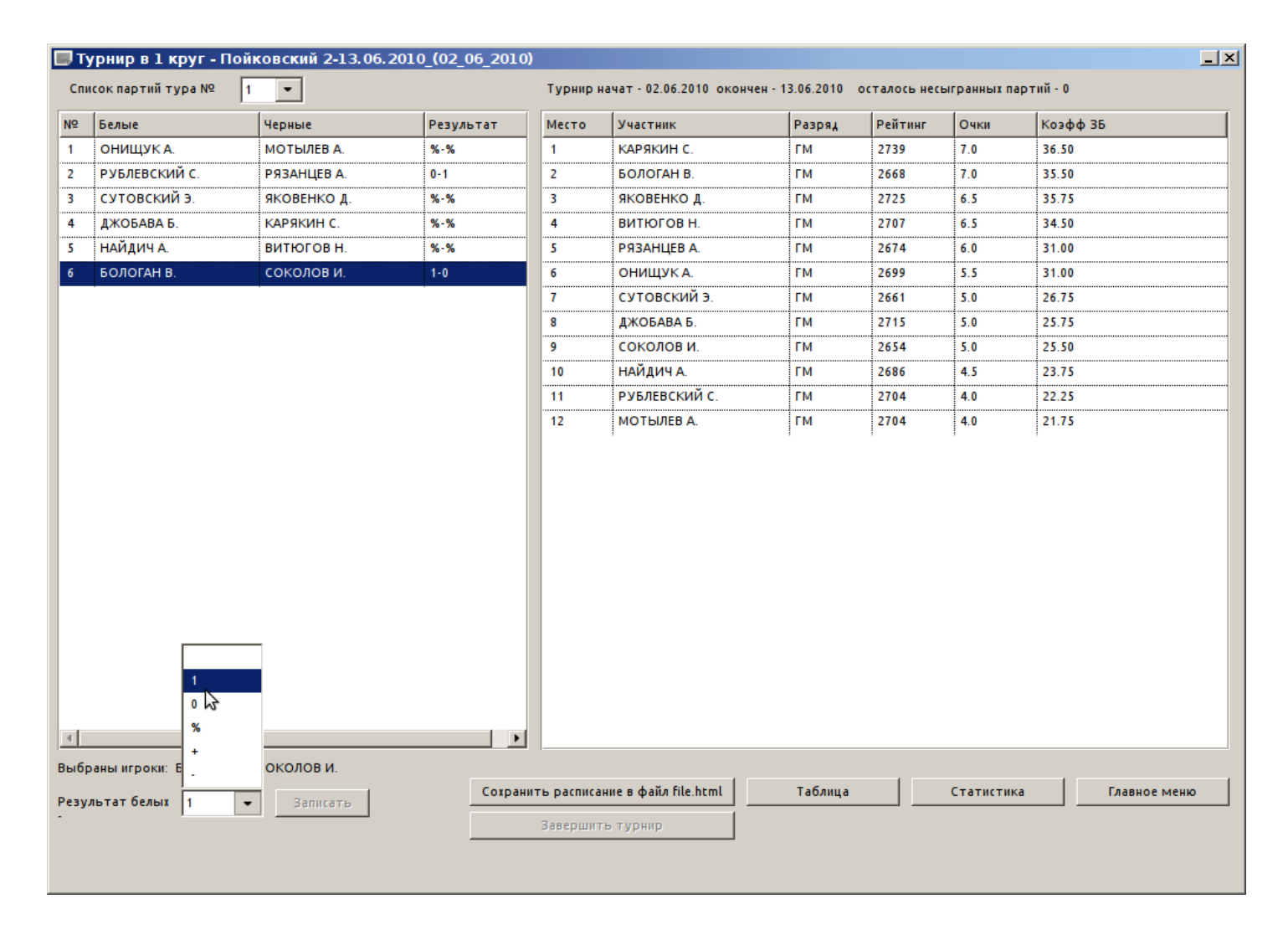

И так ставим результаты всех партий 1 тура.

Затем выбираем 2 тур. И снова ставим результаты, по мере завершения игр.

После того как завершатся партии последнего тура, внизу-посередине загорится кнопка «Завершить турнир».

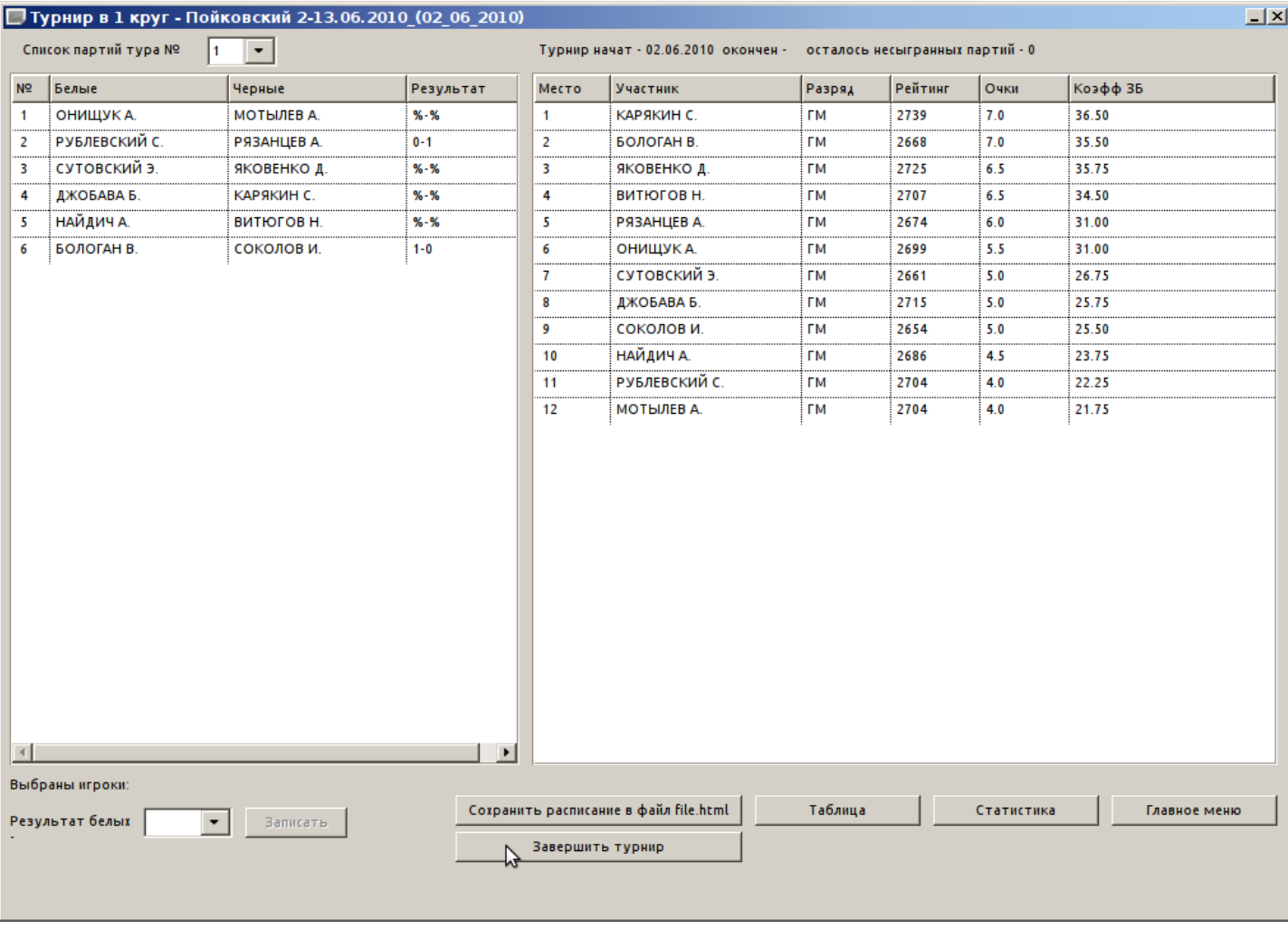

Нажимаем на эту кнопку и в следующем окне есть 2 выбора.

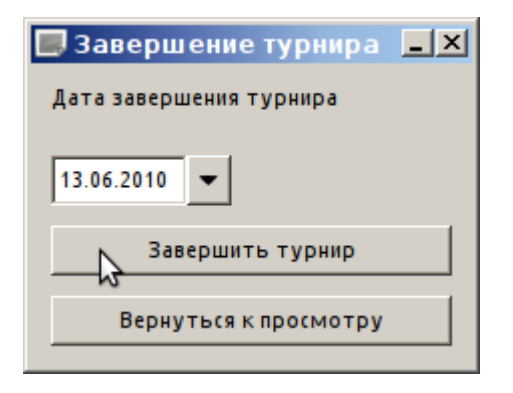

Либо завершить турнир, предварительно поставив дату его завершения. Либо, если вы сомневаетесь, что где-то например, поставили неверный результат, можно вернуться к просмотру и редактированию результатов. После завершения турнира, редактировать результаты нельзя.

## Чтобы посмотреть турнирную таблицу, жмём кнопку «Таблица»

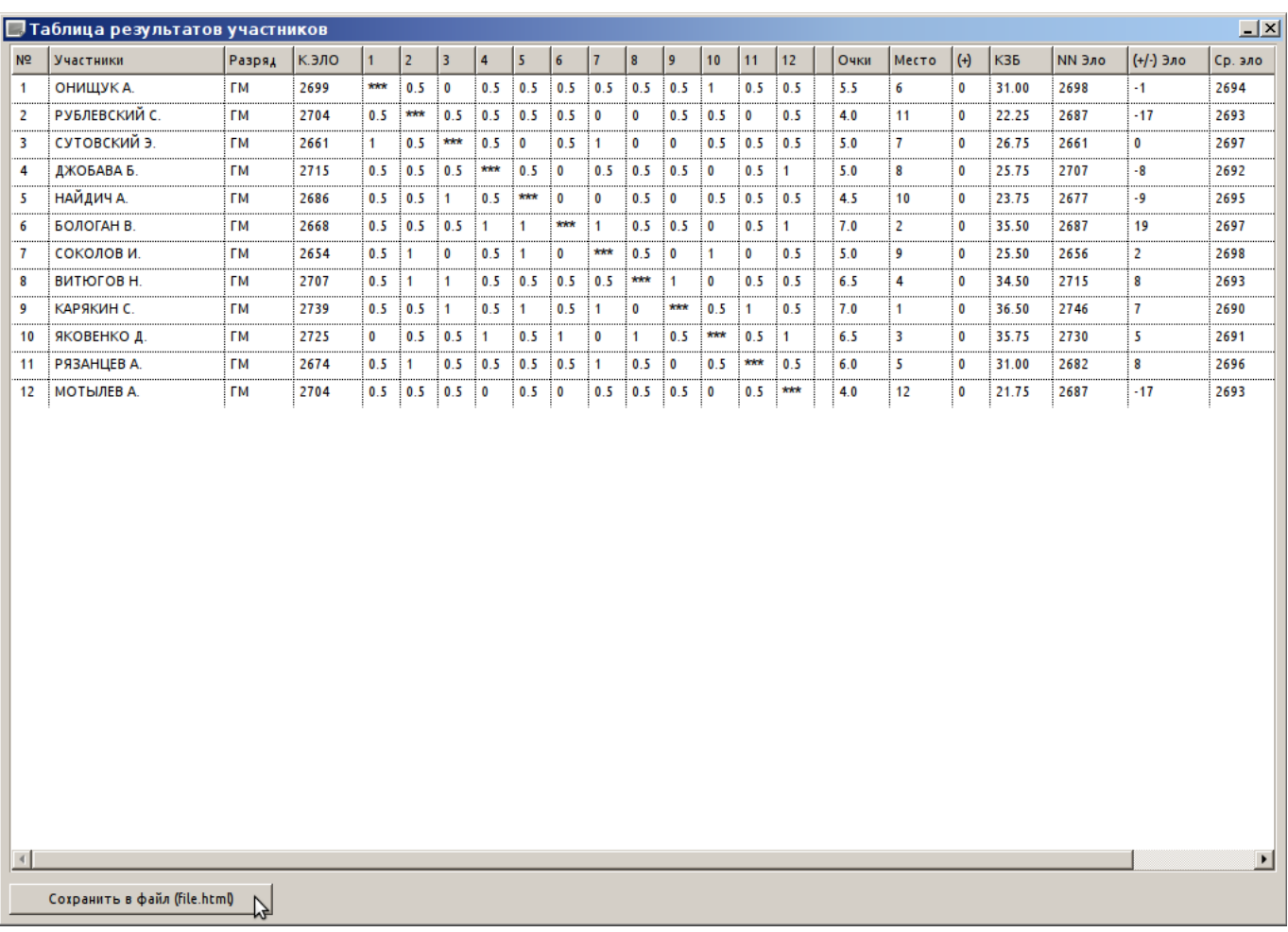

Её также можно сохранить в файл, а затем распечатать или отредактировать в текстовом редакторе - Office.

#### Можно посмотреть статистику встреч участников нажав на кнопку «Статистика»

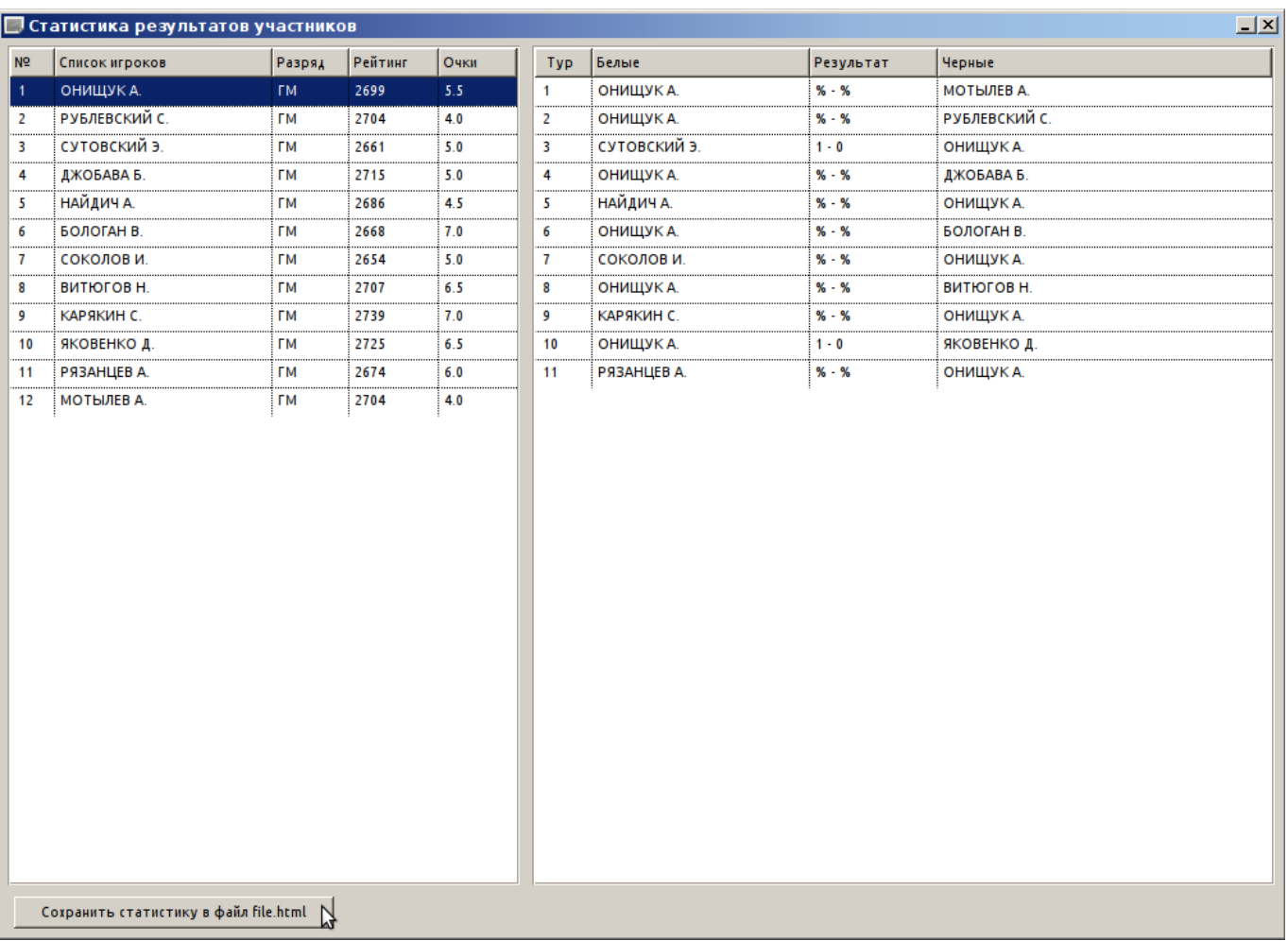

Также, можно сохранить в файл, а потом распечатать или отредактировать её вид.

#### Теперь о клубном рейтинг-листе.

В главном меню жмём кнопку «Клубный рейтинг-лист»

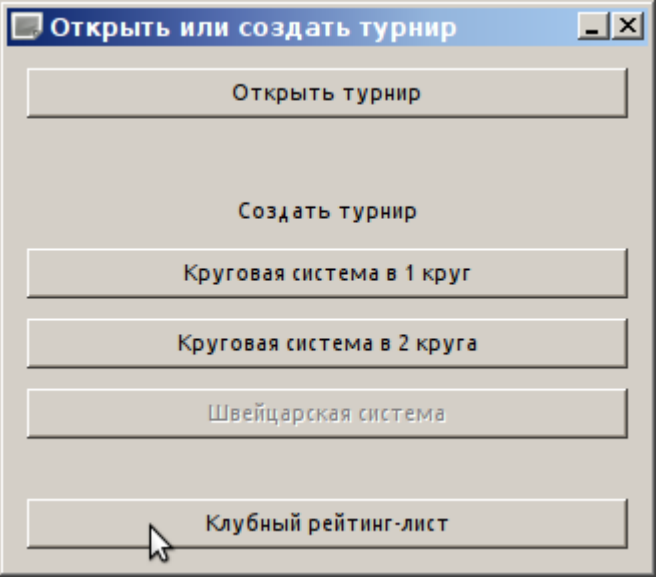

Список игроков клуба пока пустой.

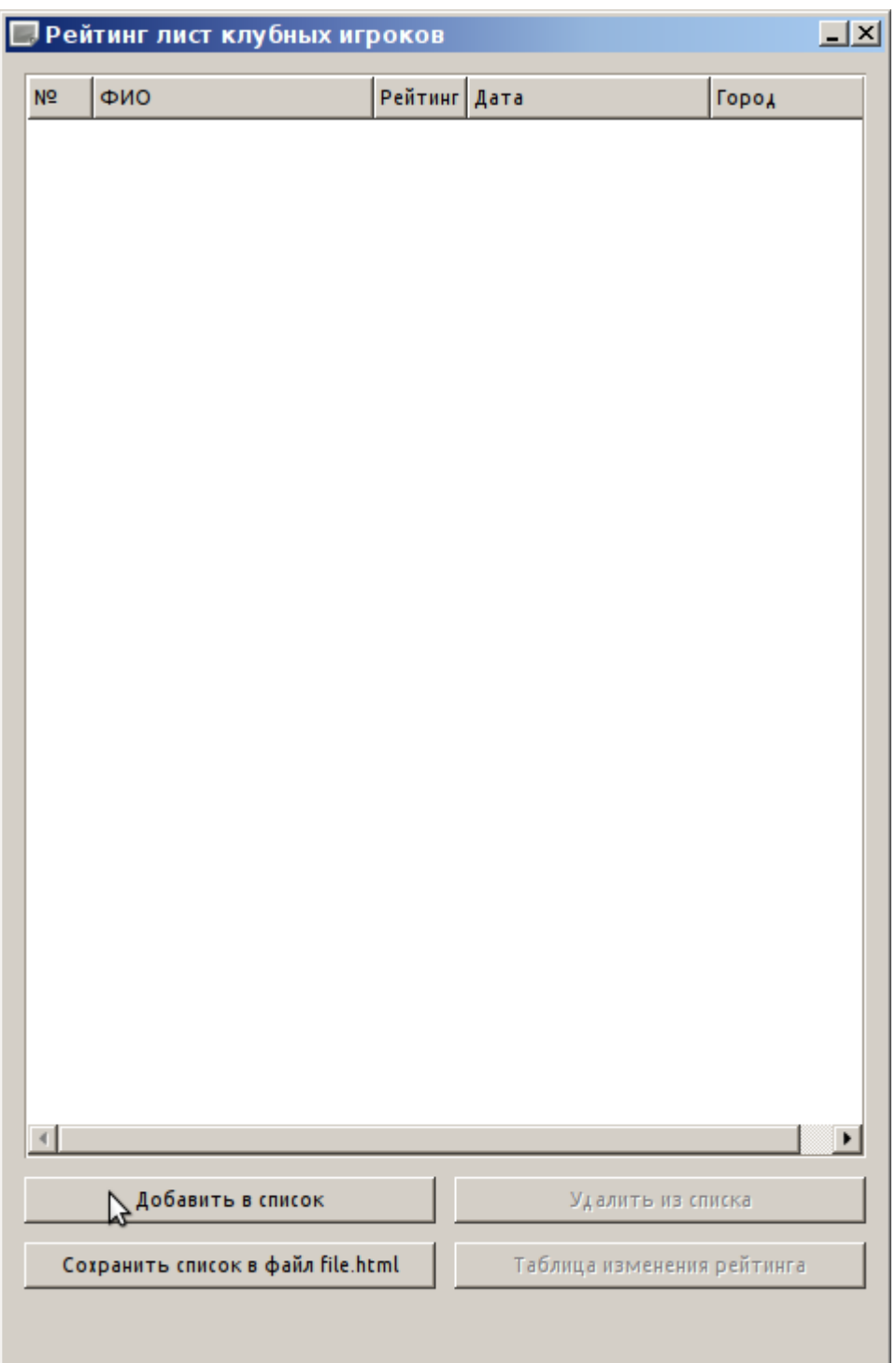

Заполняем его аналогично добавлению участников турнира, нажимая кнопку «Добавить в список» и выбирая из базы данных игроков.

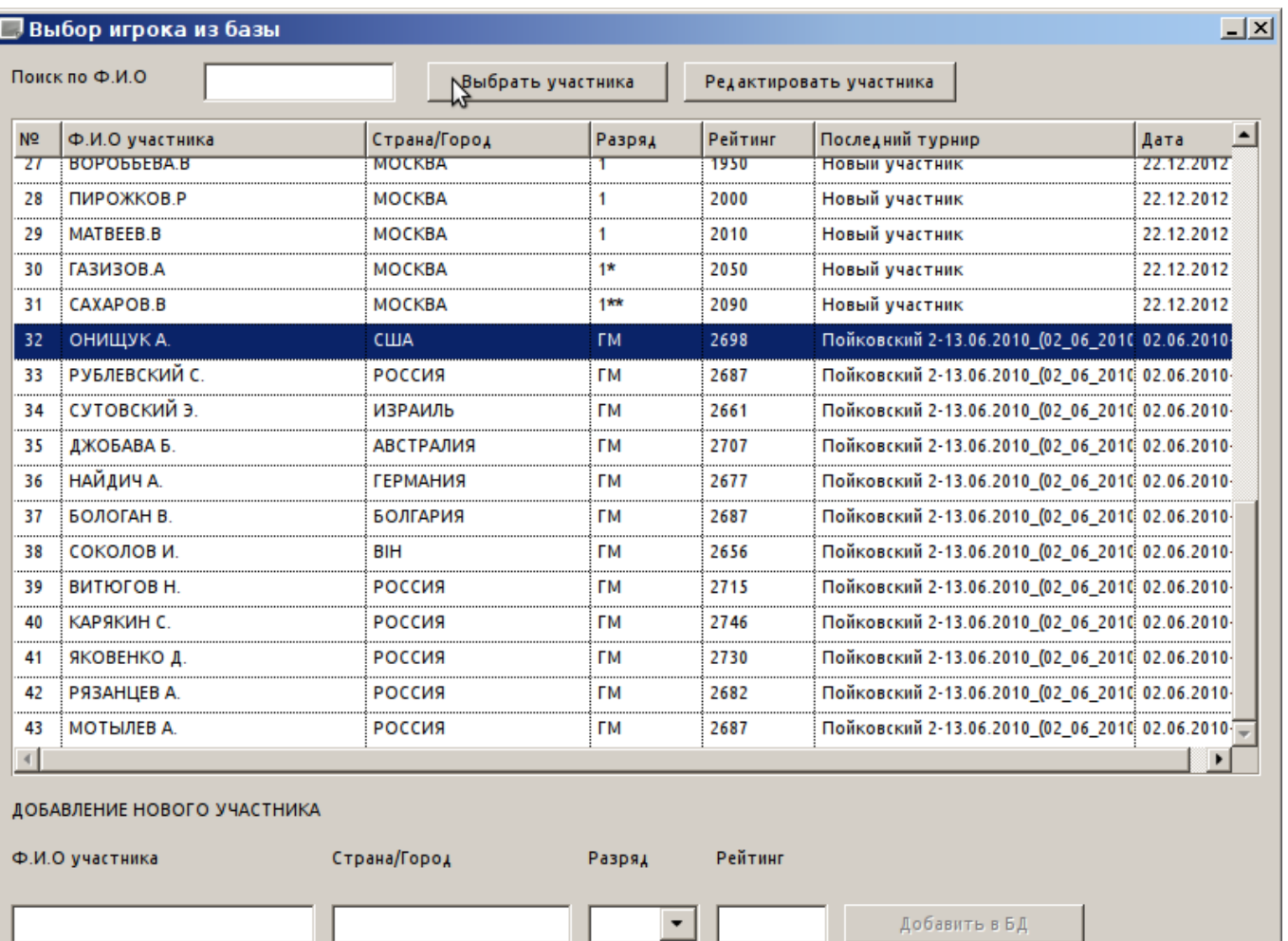

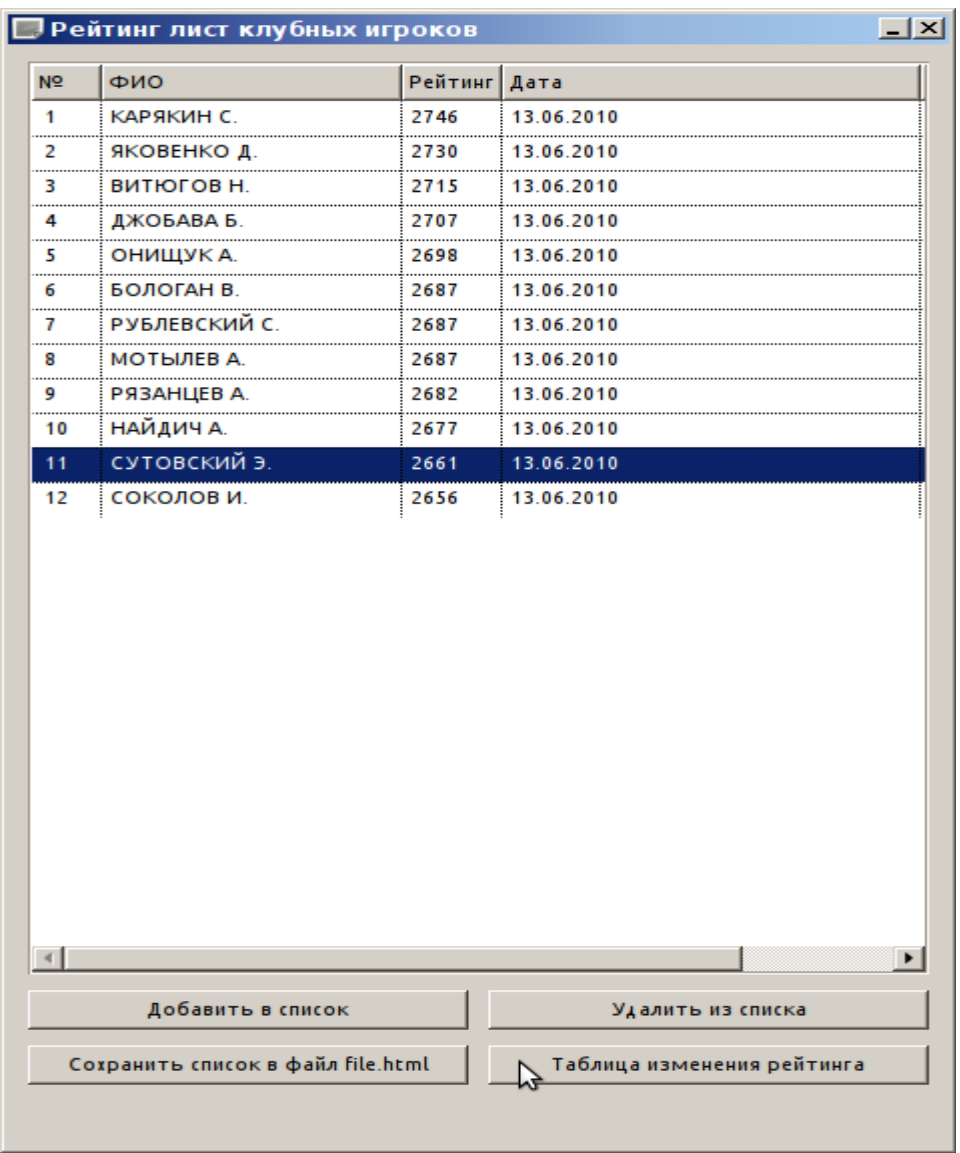

Список сортируется по рейтингу. «Дата» означает дату последнего турнира, где этот игрок и получил текущий рейтинг.

Клубного игрока можно удалить из списка, если для этого будет причина.

И последнее. Можно посмотреть движение/изменение рейтинга клубного игрока, за всю историю сыгранных турниров, нажав кнопку «Таблица изменения рейтинга».

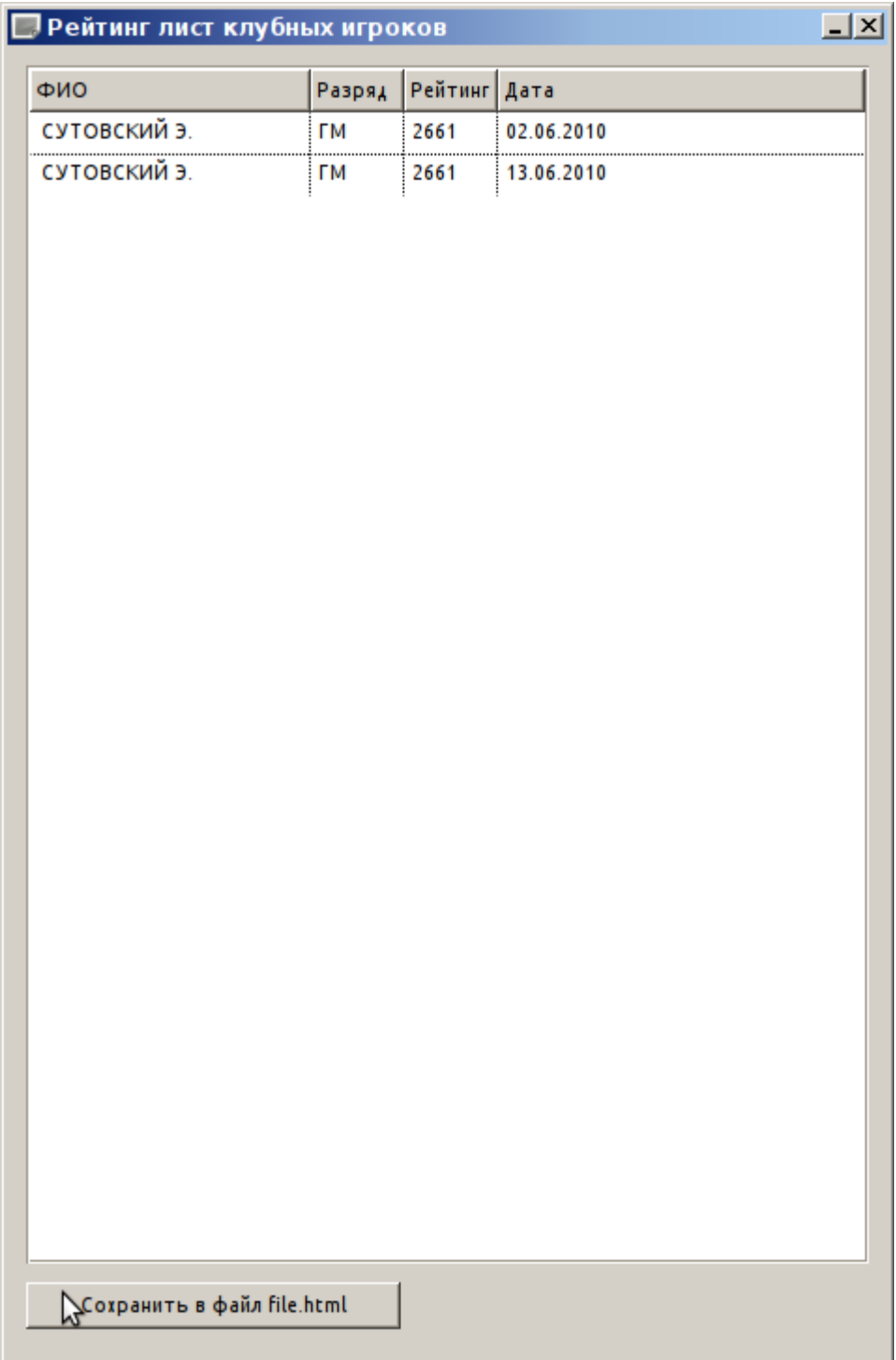

Эту программу можно конечно дополнить и другими возможностями, и если в них действительно есть необходимость (по вашему мнению), то пожалуйста, присылайте ваши предложения, идеи, отзывы, а также и найденные в программе ошибки, на мой email: [wasilyqb@yandex.ru](mailto:wasilyqb@yandex.ru)

Надеюсь программа вам пригодится и желаю приятного пользования!